# **Manuale d'uso**

# **Panoramica del prodotto Vista dall'alto**

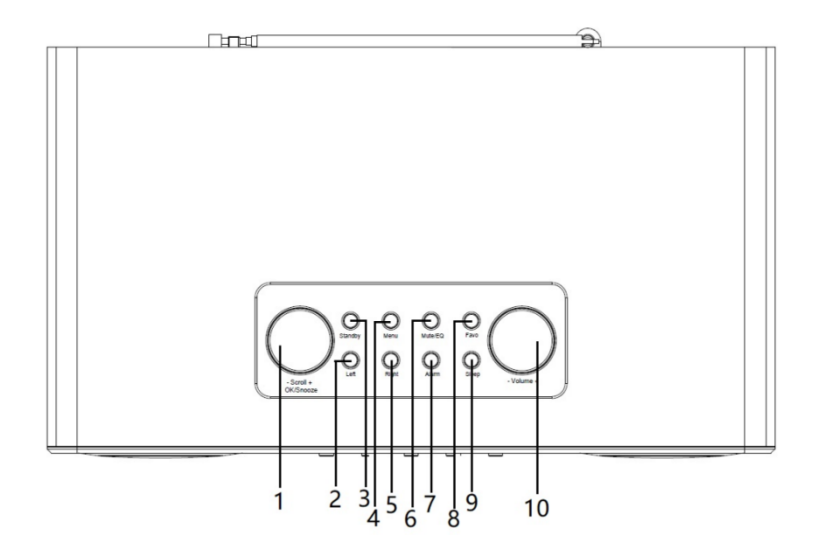

# **Vista posteriore**

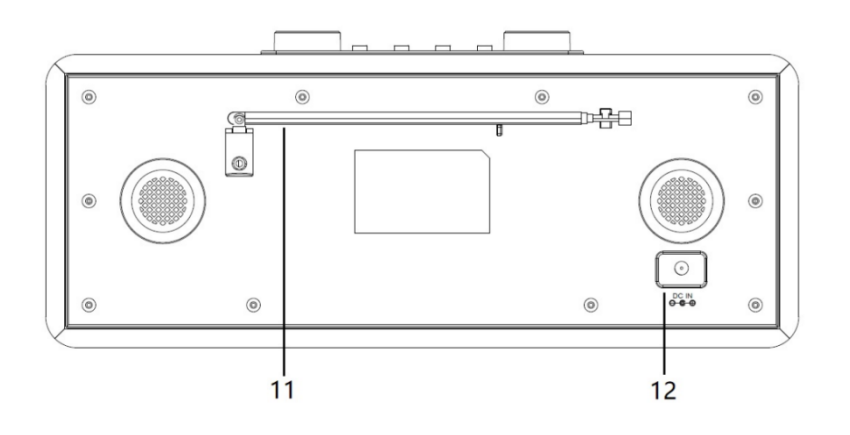

# **Vista anteriore**

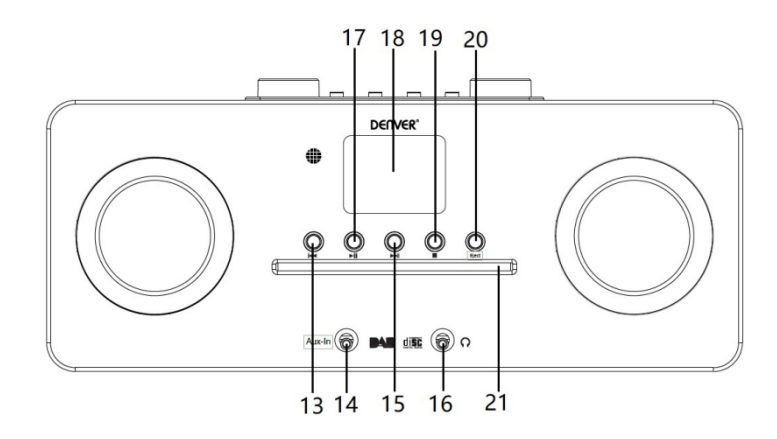

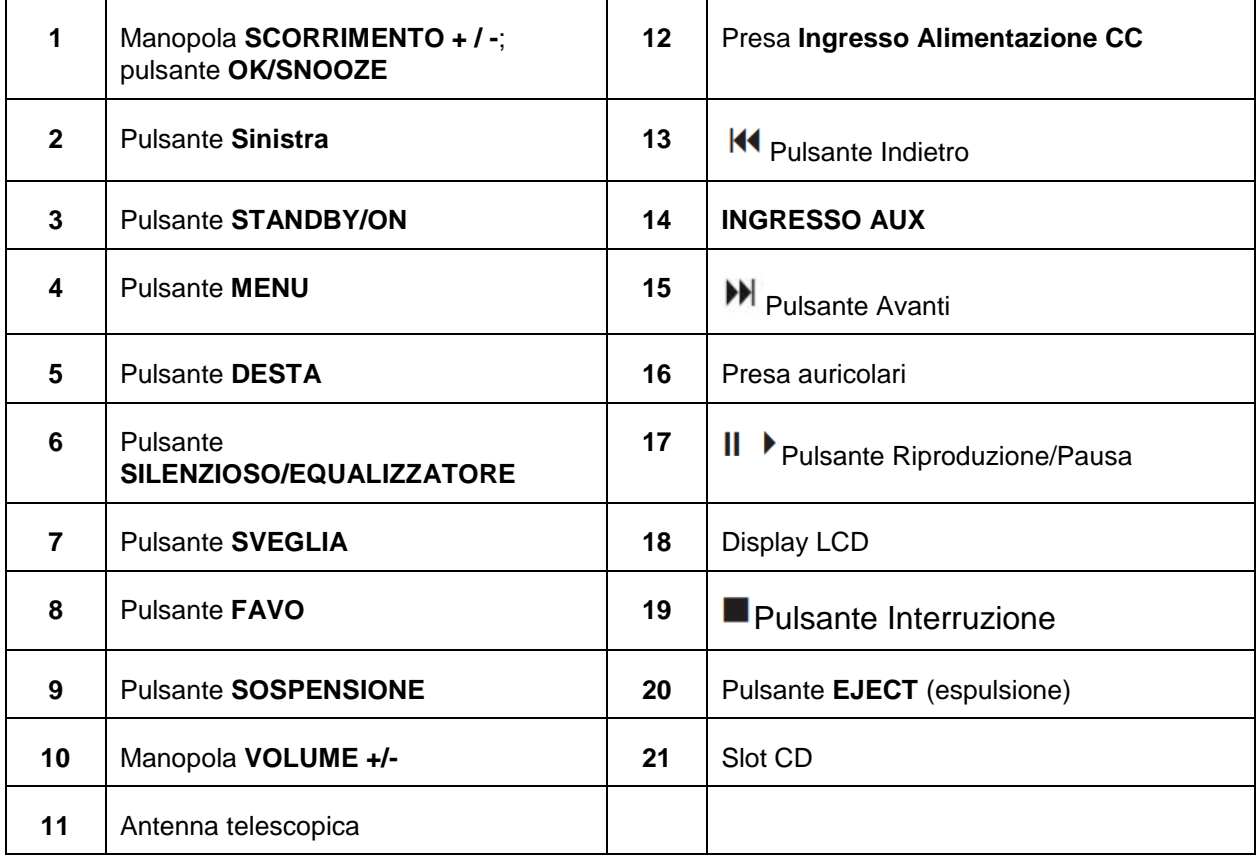

# **Telecomando**

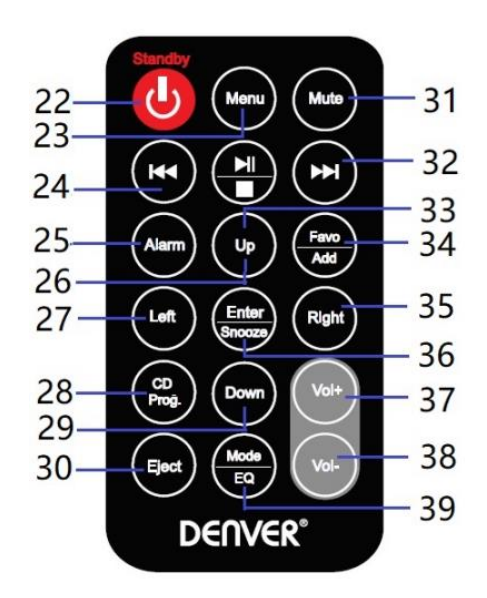

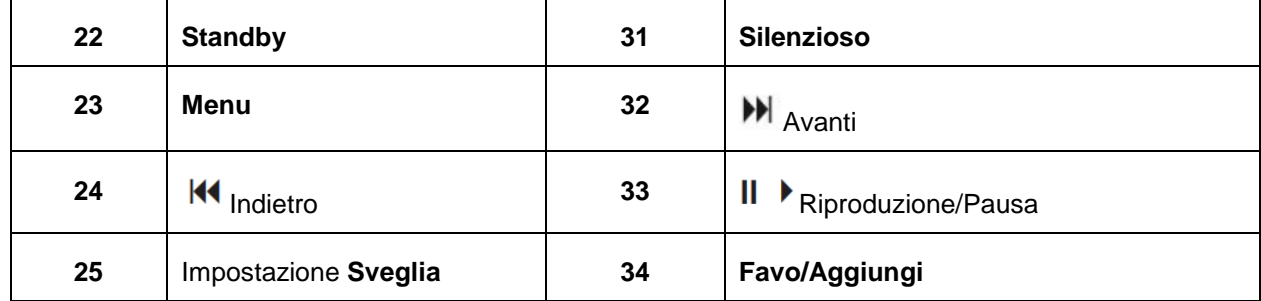

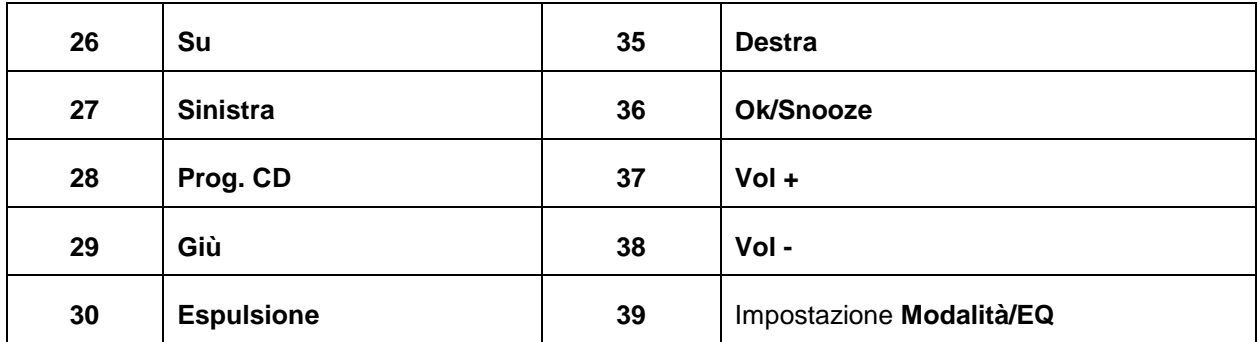

# **Collegamento dell'alimentazione**

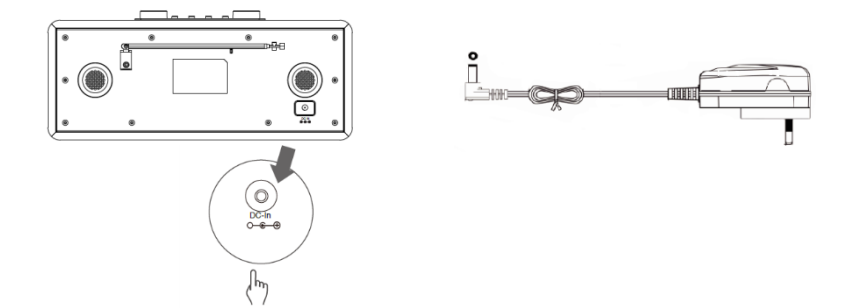

- 1. Collegare l'alimentatore alla radio, quindi collegare l'alimentatore alla presa di corrente. L'unità è alimentata.
- 2. Premere il pulsante **Standby** per portare l'unità in modalità standby. Per spegnere l'unità, premere il pulsante **Standby** e scollegare l'unità dalla presa di corrente.

# **Impostazione di rete**

Gli utenti che riscontrano problemi di rete possono trovare utili queste opzioni per diagnosticare e risolvere le anomalie.

- 1 Premere il pulsante **Menu** e selezionare **Configurazione - Rete,** premere il pulsante **OK/SNOOZE** per confermare.
- 2 Ruotare la manopola **SCROLL + / -** per selezionare l'opzione di rete preferita, quindi premere il pulsante **OK/SNOOZE** per confermare l'impostazione.

# **Regolazione del volume**

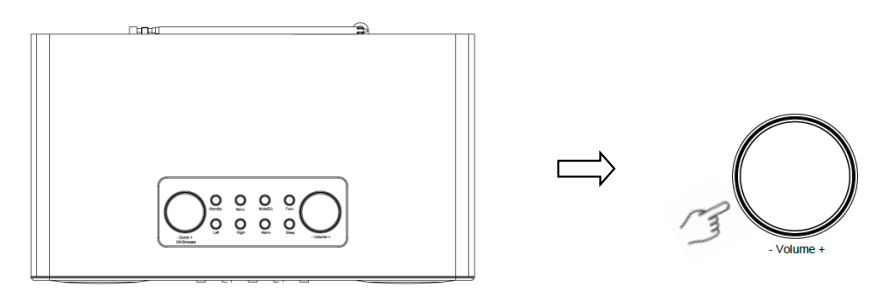

Usare la manopola **VOLUME + / -** o i pulsanti **Vol +** or **Vol-** per aumentare o ridurre il volume di una unità.

# **Impostazione data e ora**

- 1 L'orologio può essere aggiornato automaticamente se connesso a Internet o se nella propria posizione vengono ricevuti i segnali DAB/FM.
- 2 Per impostare manualmente la data e l'ora, premere il pulsante **Menu** e selezionare **Configurazione - Data e ora**.

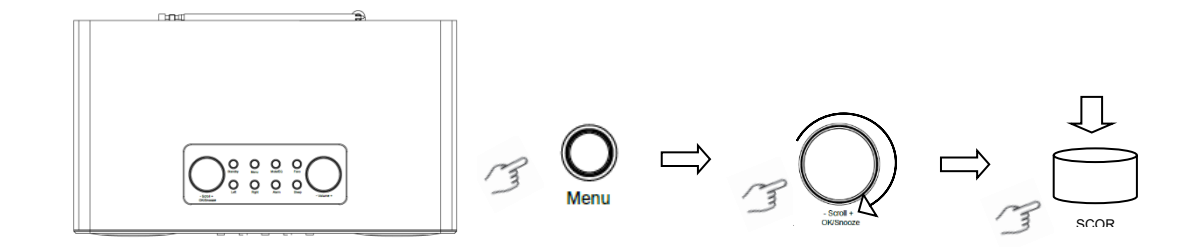

# **Modalità radio Internet**

1 Premere il pulsante **Menu** e selezionare la modalità **Radio Internet – Skytune**, **Ricerca (Skytune) o Cronologia.**

# **Ascolto delle stazioni radio DAB**

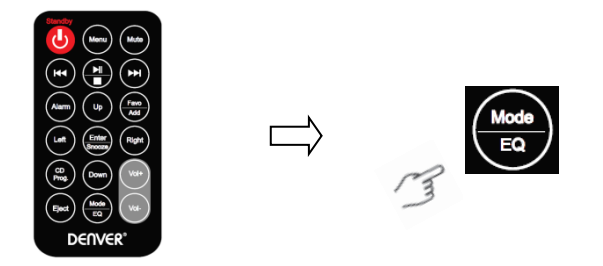

- 1. Per l'uso iniziale, premere il pulsante **Menu** e selezionare **Configurazione - Impostazione DAB**, quindi selezionare **Scansione completa DAB** per eseguire una scansione completa per memorizzare l'elenco delle stazioni in memoria.
- 2. Premere il pulsante **Menu**, usare il pulsante **OK**, passare alla modalità **DAB Radio** e premere il pulsante **OK** quindi ruotare la manopola **SCROLL + / -** per selezionare la stazione desiderata in **Elenco stazioni DAB**, premere il pulsante **OK/SNOOZE** per confermare.

Nota: Se si modifica l'area, ripetere il passaggio 1 per abilitare la funzione DAB.

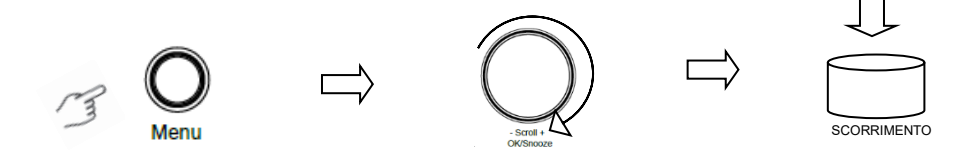

# **Ascolto delle stazioni radio FM**

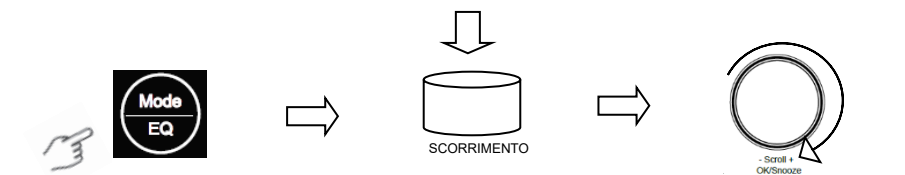

- 1. Per l'uso iniziale, premere il pulsante **Menu** e selezionare **Configurazione – Impostazione FM**, quindi selezionare **Scansione completa FM** per cercare le stazioni radio FM.
- 2. Premere il pulsante **Menu**, usare il pulsante **OK** per passare alla modalità **Radio FM** e premere il pulsante **OK**. Ruotare la manopola **SCROLL + / -** per selezionare la stazione desiderata in **Elenco delle stazioni FM,** premere il pulsante **OK/SNOOZE** per confermare.

Nota: Se si cambia area, ripetere il passaggio 1 per abilitare la funzione FM.

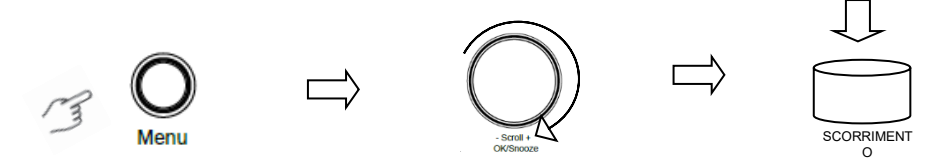

#### **Le mie stazioni FM preferite**

La radio può memorizzare fino a 10 stazioni FM preferite. Ciò consentirà di accedere alle stazioni preferite in modo rapido e semplice.

- 1. Durante la riproduzione della propria stazione preferita, premere a lungo il pulsante **Favo** sul pannello di controllo per confermare.
- 2. Ruotare la manopola **SCROLL + / -** per selezionare "SÌ", quindi premere il pulsante **OK/SNOOZE** per confermare.

# **Modalità lettore CD**

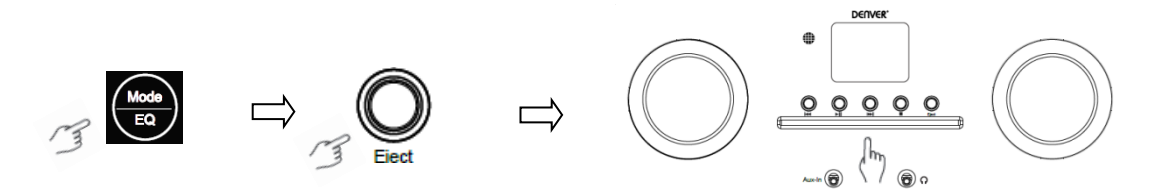

- 1 Premere il pulsante **Menu** per selezionare **CD Player**, quindi inserire un CD.
- Premere  $\parallel \bullet \text{ per riprodurre o mettere in pausa la musica. Premere } \parallel \bullet \text{ per riprodurre il brano}$ successivo; premere  $|A|$  per riprodurre il brano precedente. Premere per arrestare la riproduzione della musica.
- 3 Premere il pulsante **Eject** per espellere il CD.

# **Media Center**

#### **UPnP (Universal Plug and Play)**

È possibile riprodurre musica in streaming da un dispositivo in rete che supporta la funzione UPnP, consentendo la condivisione dei dati e l'intrattenimento. Ad esempio, la maggior parte degli ultimi laptop per computer supporta UPnP ed è possibile eseguire lo streaming della musica dall'applicazione Windows Media Player sul computer e ascoltare dalla radio.

Se il proprio PC usa il sistema operativo Microsoft Windows XP, è possibile utilizzare Windows Media Player 11 (WMP11) come media server UPnP (Universal Plug and Play). (Per Windows 7 o versioni successive, scaricare la versione corrispondente di Windows Media Player). Windows Media Player 11 può essere scaricato dal sito Web di Microsoft; installarlo seguendo le istruzioni dettagliate nella sua procedura guidata.

Una volta installato, Windows Media Player 11 creerà una libreria con tutti i file multimediali disponibili sul PC. Per aggiungere nuovi file multimediali alla libreria, scegliere **File> Aggiungi a libreria> Opzioni avanzate**, cliccare su "Aggiungi", scegliere i file che si desidera aggiungere e cliccare su "OK". Ora è possibile connettere la propria radio Internet a Windows Media Player 11 e configurarla per consentire alla radio di accedere alla libreria multimediale. A tal fine, è necessario effettuare le seguenti operazioni:

- 1 Premere il pulsante **Menu** per selezionare **Media Centre**, quindi accedere a **UPnP**. Premere il pulsante **OK/SNOOZE** per scansionare tutti i server UPnP disponibili. Potrebbero essere necessari alcuni secondi affinché la radio completi la sua scansione; prima che la scansione sia completata, la radio visualizzerà "Ricerca server multimediale...". La radio continuerà a visualizzare "Elenco vuoto" se non viene trovato alcun server UPnP.
- 2 Dopo una scansione riuscita. Accedere al server UPnP, ruotare la manopola **SCROLL + / -** per selezionare il server desiderato, quindi premere il pulsante **OK/SNOOZE** per confermare (in questa fase verrà visualizzato 'Accesso negato').
- 3 Il PC avviserà ora che un dispositivo ha tentato di connettersi al proprio server UPnP. Per consentire alla radio di accedere ai file multimediali, è necessario cliccare sulla scheda "Libreria" da Windows Media Player 11 e accedere all'elemento <Condivisione multimediale> per aprire la finestra 'Condivisione multimediale'.

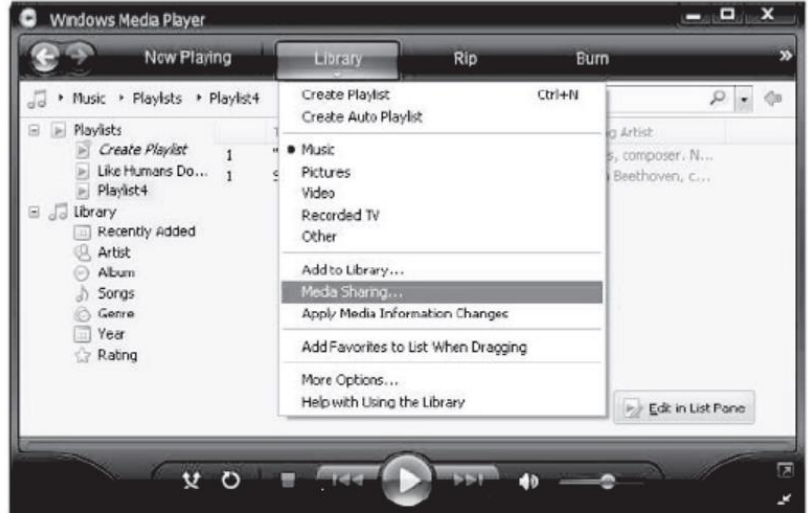

Accedere a "Condivisione multimediale" per Windows Media Player 11:

4 Dalle finestre "Condivisione multimediale", la radio verrà elencata come dispositivo sconosciuto. Cliccare sul dispositivo sconosciuto, quindi cliccare sul pulsante "Consenti". Cliccare quindi su 'OK'. Consentire all'unità di connettersi.

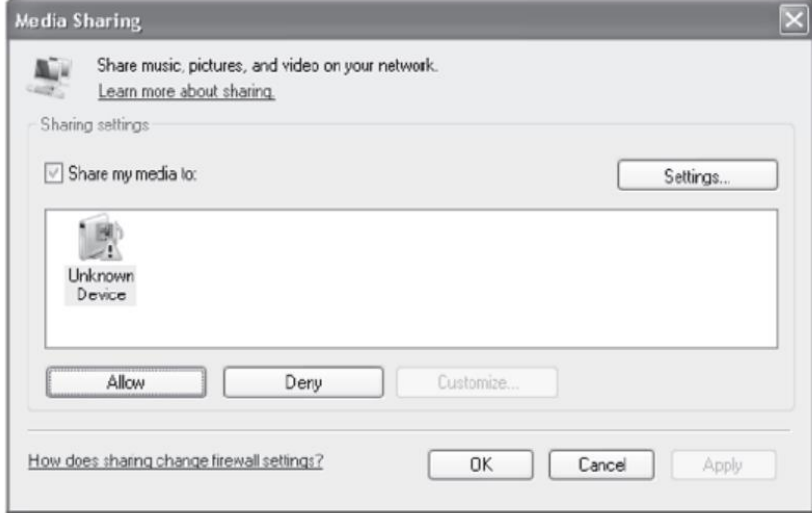

5 Ruotare la manopola **SCROLL + / -** per selezionare la musica desiderata, quindi premere il pulsante **OK/SNOOZE** per visualizzare.

Nota: Quando si riproduce la musica in UPnP, è possibile modificare la modalità di riproduzione accedendo a Media Player/Modalità riproduzione.

# **AUX-in**

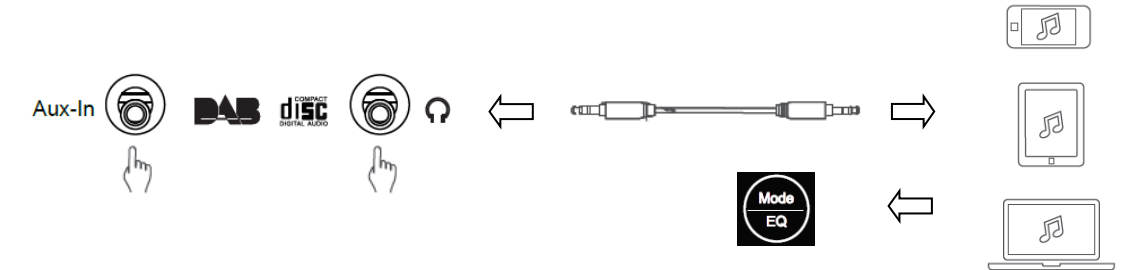

- 1. Premere il pulsante **Menu** per selezionare la modalità **Aux-in** quindi premere il pulsante **OK** per confermare.
- 2. Collegare un'estremità del cavo di linea da 3,5mm nella porta sull'unità e inserire l'altra estremità nel dispositivo.
- 3. Scegliere la tua musica dal proprio dispositivo.

# **Modalità Bluetooth**

- 1 Premere il pulsante **Menu** fino a selezionare **Bluetooth**.
- 2 Dal proprio dispositivo Bluetooth, cercare i dispositivi Bluetooth disponibili.
- 3 Selezionare "MIR-260" e connettersi.

# **Timer sospensione**

Questa funzione consente alla radio di passare alla modalità standby dopo un periodo di inattività impostato.

1 Premere il pulsante **Sleep**, ruotare la manopola **SCROLL + / -** per selezionare tra le opzioni seguenti: Disabilitato, 15, 30, 45, 60, 90, 120, 150 e 180 minuti. Premere il pulsante **OK / SNOOZE** per confermare la selezione. L'icona di sospensione e il tempo di sospensione verranno visualizzati sul display.

# **Impostazione sveglia**

La radio include una doppia sveglia. Prima di impostare una sveglia, assicurarsi di avere impostato l'orologio.

- 1. Premere il pulsante **ALARM** per abilitare la funzione di allarme.
- 2. Ruotare la manopola **SCROLL + / -** per selezionare "Allarme 1" o "Allarme 2", quindi premere il pulsante **OK/SNOOZE** per confermare.
- 3. Ruotare la manopola **SCROLL + / -** per selezionare le opzioni (Ora, Suono, Ripeti, Volume sveglia), quindi premere il pulsante **OK / SNOOZE** per confermare le impostazioni.
- 4. Quando suona una sveglia, premere il pulsante **SNOOZE** per interromperla. La sveglia suonerà nuovamente 9 minuti dopo.
- 5. Quando una sveglia viene arrestata, premendo il pulsante **ALARM** suonerà di nuovo il giorno successivo alla stessa ora.

#### **Impostazione della retroilluminazione**

Il display di questa radio è dotato di una retroilluminazione con livello di luminosità regolabile.

- 1. Premere il pulsante **Menu** e selezionare **Configurazione - Dimmer,** quindi premere il pulsante **OK/SNOOZE** per confermare.
- 2. Ruotare la manopola **SCROLL + / -** per selezionare **Modalità** o **Livello**, quindi premere il pulsante **OK/SNOOZE** per confermare.
- 3. Ruotare la manopola **SCROLL + / -** per selezionare il livello di retroilluminazione, quindi premere il pulsante **OK / SNOOZE** per confermare l'impostazione.

# **Impostazione della lingua**

È possibile modificare la lingua di visualizzazione dell'unità. Sono disponibili 9 opzioni: Tedesco, inglese, spagnolo, francese, italiano, olandese, polacco, russo e cinese.

- 1. Premere il pulsante **Menu** e selezionare **Configurazione - Lingua**, premere il pulsante **OK/SNOOZE** per confermare.
- 2. Ruotare la manopola **SCROLL + / -** per selezionare la lingua desiderata, quindi premere il pulsante **OK/SNOOZE** per confermare.

# **Ripristino impostazioni di fabbrica**

Effettuando un ripristino delle impostazioni di fabbrica si cancellano tutte le impostazioni definite dall'utente, sostituendole con i valori predefiniti originali, quindi si perdono ora/data, elenco delle stazioni DAB e stazioni preselezionate.

1. Premere il pulsante **Menu** e selezionare **Configurazione - Ripristina valori predefiniti**, premere il pulsante **OK/SNOOZE** per confermare.

2. Ruotare la manopola **SCROLL + / -** per selezionare "Sì" quindi premere il pulsante **OK/SNOOZE** per confermare.

# **Specifiche tecniche**

Codice articolo: MIR-260

Adattatore di alimentazione:<br>Uscita audio: Uscita audio: 2 x 10W RMS Gamma di frequenza: FM: da 87,5 MHz a 108 MHz

 $100 - 240V \sim 50/60$ Hz<br>2 x 10W RMS

Banda III, da 174 MHz a 240 MHz

Nota: tutti i prodotti sono soggetti a modifiche senza preavviso. Non ci riteniamo responsabili di errori e omissioni nel manuale.

TUTTI I DIRITTI RISERVATI, COPYRIGHT DENVER ELECTRONICS A/S

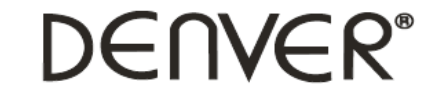

www.denver-electronics.com

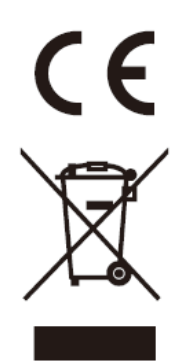

Le apparecchiature elettriche ed elettroniche e le batterie incluse contengono materiali, componenti e sostanze che possono essere pericolose per la salute e per l'ambiente nel caso in cui il materiale di scarto (apparecchiature elettriche ed elettroniche e batterie) non venisse gestito correttamente.

Le attrezzature elettriche o elettroniche e le batterie sono contrassegnate dal simbolo del cestino dei rifiuti barrato che vedete a fianco. Questo simbolo indica che le apparecchiature elettriche ed elettroniche e le batterie devono essere smaltite separatamente e non con gli altri rifiuti domestici.

È importante che conferire le batterie usate alle strutture appropriate e segnalate. In questo modo le batterie saranno riciclate secondo la normativa e non danneggeranno l'ambiente.

Tutte le città hanno creato sistemi di riciclaggio, di smaltimento o di raccolta porta a porta attraverso cui è possibile conferire gratuitamente le apparecchiature elettriche ed elettroniche e le batterie. Ulteriori informazioni sono disponibili presso l'ufficio tecnico municipale.

Con la presente, Inter Sales A/S dichiara che il tipo di apparecchiatura radio MIR-260 è conforme alla direttiva 2014/53 / UE. Il testo completo della dichiarazione di conformità EU è disponibile al seguente indirizzo Internet: www.denver-electronics.com Cliccare sull'icona di ricerca nella parte superiore del sito Web. Scrivere il numero di modello: MIR-260. Ora inserire la pagina del prodotto e la direttiva RED si trova sotto download/altri download. Intervallo di frequenze operative: Potenza massima in uscita:

DENVER ELECTRONICS A/S Omega 5A, Soeften DK-8382 Hinnerup **Danimarca** [www.facebook.com/denverelectronics](http://www.facebook.com/denverelectronics)